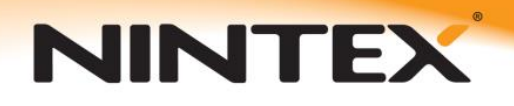

Support

## **Uninstalling Nintex Workflow for Project Server 2013**

The following are the steps to be taken for completely uninstalling Nintex Workflow for Project Server 2013.

## **Removing the Nintex Workflow for Project Server 2013 Solutions**

- 1. Navigate **to SharePoint Central Administration.**
- 2. In the Quick Launch, click on **Nintex Workflow Management**.
- 3. In the Nintex Workflow for Project Server section, click the **Project Web Application activation** link.
- 4. In the Currently Activated Project Server Sites list, click on the PWA Site and select Deactivate.
- 5. On the Web server, open the SharePoint 2013 Management Shell and select 'Run as Administrator, and run the following command:

Nwpsadmin.exe RemoveAuthorizedTypes WebApplicationUrl

Note: the WebApplicationUrl is the URL of the web application hosting the PWA site. I.e.

Nwpsadmin.exe RemoveAuthorizedTypes http://portalname/

- 6. In the Quick Launch menu, click **System Settings**. In the Farm Management section, click the **Manage farm solutions** link.
- 7. Click the nintexworkflowforprojectserver2013.wsp link.
- 8. Click the Retract solution link.
- 9. Click on the nintexworkflowforprojectserver2013.wsp link again, then click the Remove solution link.
- 10. Repeat steps 7-9 for the nintexworkflowforProjectServer2013backwardscompatibilityUI.wsp. Note: Nintex Workflow 2013 will still be activated and usable on the PWA site. To remove Nintex Workflow 2013 from the PWA site, deactivate the features in the PWA site collection.

## **Deactivating Nintex Workflow 2013 from the PWA Site**

- 1. In the PWA site, go to **Site Actions** > **Site Settings** .
- 2. In the Site Actions section, click on **Manage site features**.
- 3. In the Nintex Workflow 2013 section, click on the **Deactivate** button.
- 4. Go back to the Site Settings page, in the Site Collection Administration section, click on **Site collection features**.
- 5. In the Nintex Workflow section, click on the **Deactivate** button.

To completely uninstall Nintex Workflow 2013 from the SharePoint farm, please refer to [How to](http://connect.nintex.com/files/folders/uninstall_nw2013/default.aspx)  [completely uninstall Nintex Workflow 2013.](http://connect.nintex.com/files/folders/uninstall_nw2013/default.aspx)